# merten

**Schaltaktor REG-K/12x230/10**  mit Handbetätigung **649212** 

**L L N** 

 $\sqrt{0000}$ 

and a 0000

> $\overline{O^1}$  30  $\overline{O^5}$  70  $\overline{O}$  $Q_2$  40 06 80

> > $\frac{1}{1}$  3  $\frac{1}{1}$   $\frac{1}{1}$  $2 \quad 4$  6 8 0 10 12

> > > YDDDE YDDDE

**Switch actuator REG-K/12x230/10**  with manual mode 649212

 $O<sub>RUN</sub><sub>RUN</sub> <sup>10</sup> <sub>12</sub>O$ 

address: 0A 5090

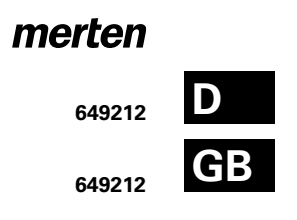

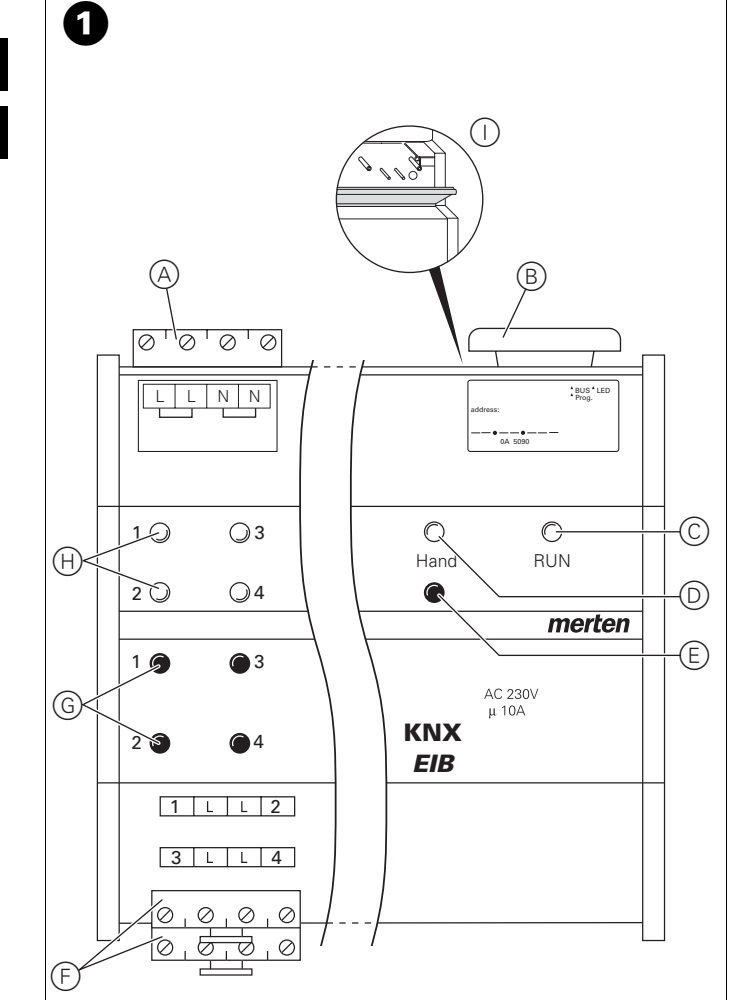

## **Bei Warenrücksendungen auf Grund von Beanstandungen wenden Sie sich bitte an unser Service Center:**

Merten GmbH & Co. KG, Lösungen für intelligente Gebäude, Service Center, Fritz-Kotz-Straße 8, Industriegebiet Bomig-West, D-51674 Wiehl Telefon: +49 2261 702-204 Telefax: +49 2261 702-136 E-Mail: servicecenter@merten.de Internet: www.merten.de

# **Bei technischen Fragen wenden Sie sich bitte an unsere InfoLine:**

Telefon: +49 1805 212581\* oder +49 800 63783640 Telefax: +49 1805 212582\* oder +49 800 63783630 E-Mail: infoline@merten.de

> 06/07 V6492-581-01 06/07/6492-581-01

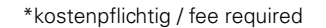

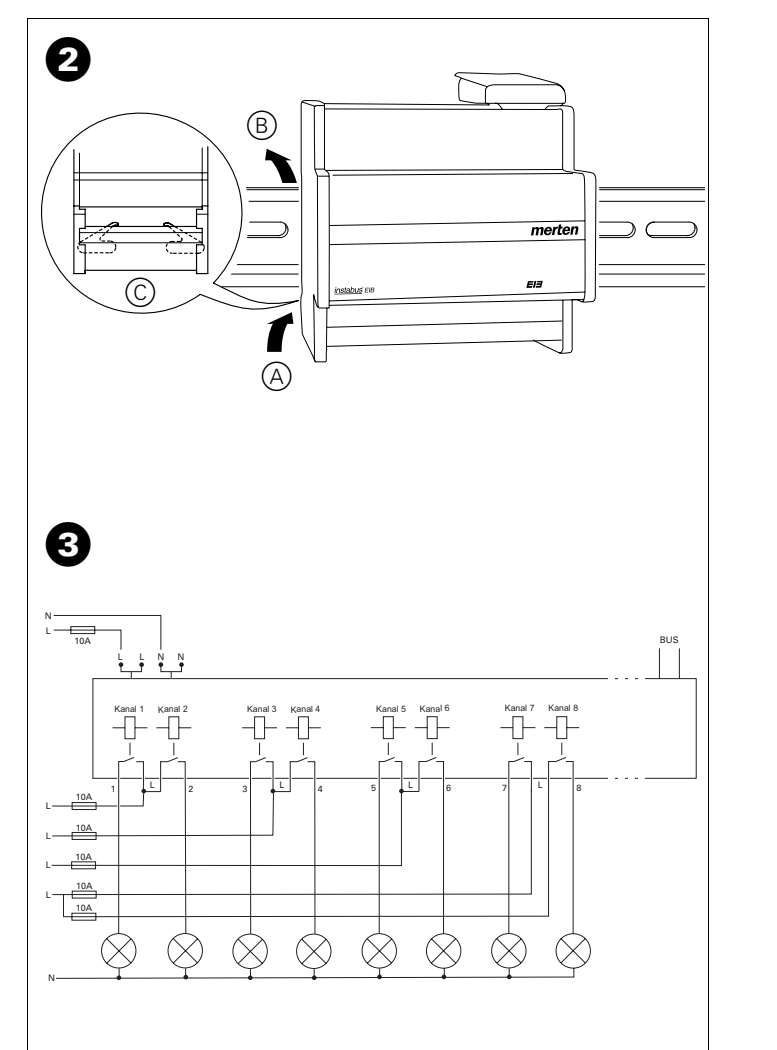

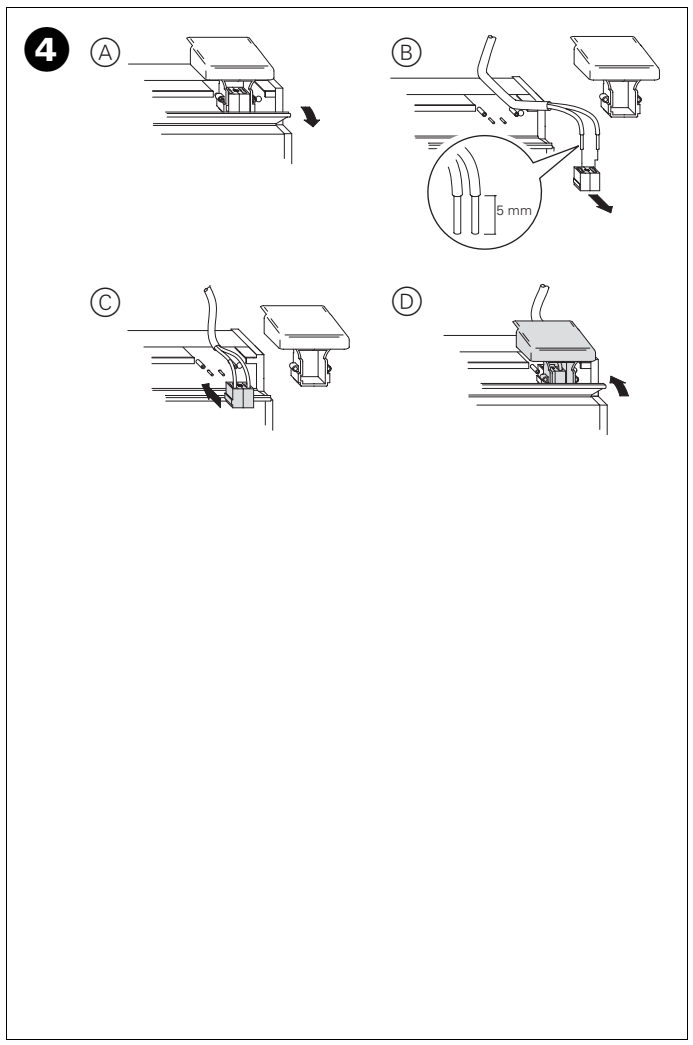

#### Schaltaktor kennen lernen

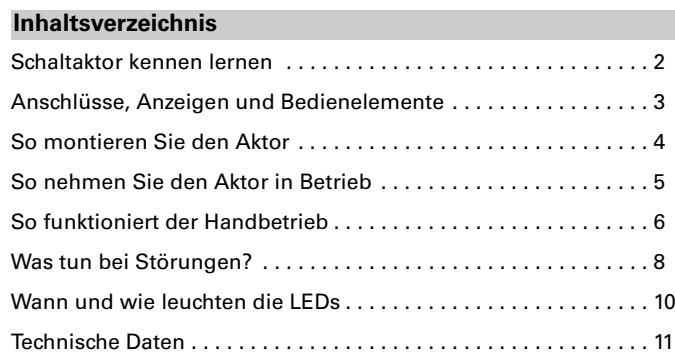

#### **Schaltaktor kennen lernen**

Der **Schaltaktor REG-K/12x230/10 mit Handbetätigung** (im Folgenden **Aktor** genannt) kann über KNX Verbraucher über unabhängige, potentialfreie Schließerkontakte schalten.

Sie können den Aktor in den Handbetrieb schalten und seine Funktion auch ohne ETS-Programmierung überprüfen bzw. bei KNX-Ausfall die angeschlossenen Verbraucher direkt am Aktor steuern.

Der Aktor verfügt über einen Busankoppler. Die Montage erfolgt auf einer DIN-Hutschiene, der Busanschluss über eine Busanschlussklemme. Er wird sowohl über die Busspannung als auch über Netzspannung mit Strom versorgt. Daraus ergeben sich drei Betriebsarten:

#### **Bus- und Netzversorgung**

Dies ist eine Standardbetriebsart. Der Aktor wird von Busspannung und Netzspannung versorgt.

Anschlüsse, Anzeigen und Bedienelemente

#### **Nur Busversorgung**

Der Aktor befindet sich im reinen Busbetrieb. Eine Handbedienung ist möglich.

#### **Nur Netzversorgung**

Der Aktor arbeitet ggf. nur im Handbetrieb, ohne Buskommunikation. Sie können die Verbraucher direkt über die Kanaltasten ansteuern.

#### **Anschlüsse, Anzeigen und Bedienelemente**

# Bild **O**:

- A Netzanschluss. Der Aktor verfügt über jeweils zwei Anschlussklemmen für N- und L-Leiter (Durchschleifen möglich)
- B Unter der Leitungsabdeckung: Busanschlussklemme mit Programmiertaste und Programmier-LED (rot)
- C Betriebs-LED "RUN" (grün)
- D Handbetriebs-LED (rot)
- (E) Handbetriebstaste "Ein/Aus"
- F Kanalklemmen für Verbraucherspannung
- G Kanaltasten für manuelles Steuern des jeweiligen Kanals, sprechen nur an bei Handbetrieb "Ein"
- H Kanalstatus-LEDs (gelb) für den jeweiligen Kanal
- I Klappe, nach vorne zu öffnen

# So montieren Sie den Aktor

#### **So montieren Sie den Aktor**

**//\ Lebensgefahr** durch elektrischen Strom.<br>Der Aktor darf nur von Elektrofachkräften montiert und angeschlossen werden. Beachten Sie die länderspezifischen Vorschriften sowie die gültigen KNX-Richtlinien.

 $\circled{1}$  Bild  $\bullet$ : Setzen Sie den Aktor von unten auf die Hutschiene  $\circled{A}$  und schieben Sie ihn nach oben. Dann drücken Sie ihn oben an ®, so dass die Krallen auf der Rückseite in der Schiene fixiert sind (C).

Achtung! Aktor kann beschädigt werden. Sichern Sie ab wie in § gezeigt:

- Anschlüsse durch vorgeschaltete 10-A-Leitungsschutzschalter. Wenn Sie die Anschlüsse zwei zusammengehörender Schaltkanäle getrennt absichern, müssen diese auf einer gemeinsamen Phase liegen.
- beim Durchschleifen der Netzspannung den Netzanschluss ebenfalls mit einem vorgeschalteten 10-A-Leitungsschutzschalter

**/ Lebensgefahr** durch elektrischen Strom.<br>Beim Zuschalten der Verbraucherspannung kann an den Ausgängen Spannung anliegen.

Die Schaltausgänge verfügen über bistabile Relais. Die Schaltkontakte können durch starke Erschütterungen beim Transport in den durchgeschalteten Zustand wechseln.

Nach Zuschalten der Bus-/Netzspannung warten Sie mindestens 30 Sekunden lang. Die Relais der Kanäle werden ausgeschaltet. Die Relais der Schaltkanäle setzen Sie durch ein einfaches Schaltspiel "Ein/Aus" in die gewünschte Lage.

2 Bild  $\bullet$ : Schließen Sie den KNX an.

**4**

- 3 Bild  $\bigcirc$  A: Schließen Sie die Netzspannung an.
- 4 Schalten Sie die Bus-/Netzspannung zu.
- So nehmen Sie den Aktor in Betrieb
- 5 Warten Sie mindestens 30 Sekunden lang.
- 6 Setzen Sie die Relais der Schaltkanäle durch ein einfaches Schaltspiel "Ein/Aus" in die gewünschte Lage.
- 7 Bild §: Schließen Sie die Verbraucher an.
- 8 Schalten Sie die Verbraucherspannung zu.

Nun können Sie die Funktionalität des Aktors und die angeschlossenen Verbraucher überprüfen, ohne die Applikation aus der ETS geladen zu haben. (siehe Abschnitt "So funktioniert der Handbetrieb", S. 6.)

## **So nehmen Sie den Aktor in Betrieb**

- 1 Öffnen Sie die Klappe.
- 2 Drücken Sie die Programmiertaste.
- Die rote Programmier-LED leuchtet.
- 3 Laden Sie die physikalische Adresse und die Applikation aus der ETS in den Aktor.
- Die rote Programmier-LED erlischt.

Nach dem Download:

#### **Nur die Betriebs-LED "RUN" leuchtet**

Die Applikation wurde erfolgreich geladen, der Aktor ist betriebsbereit.

#### So funktioniert der Handbetrieb

# *So stellen Sie den Aktor auf Handbetrieb*Bild  $\mathbf{0}$ :

1 Handbetriebstaste E drücken.

Die rote Handbetriebs-LED D leuchtet. Der Aktor ist im Handbetrieb.

- Die grüne Betriebs-LED "RUN" © erlischt, wenn in der ETS "Handbetrieb exklusiv" eingestellt ist.
- Die grüne Betriebs-LED "RUN" © leuchtet weiterhin, wenn in der ETS "Bus- und Handbetrieb" eingestellt ist.

#### *So steuern Sie die Kanäle im Handbetrieb*

1 Kanäle an- und ausschalten: jeweilige Kanaltaste G drücken.

Die entsprechende Kanalstatus-LED leuchtet, wenn das Relais geschlossen wird.

## *So beenden Sie den Handbetrieb*

1 Erneut Handbetriebstaste E drücken.

Die rote Handbetriebs-LED (D) erlischt. Die grüne Betriebs-LED "RUN" C leuchtet. Der Aktor reagiert nur noch auf KNX-Telegramme.

So funktioniert der Handbetrieb

**6**

# **So funktioniert der Handbetrieb**

Üblicherweise steuern Sie angeschlossene Geräte über Taster oder Fernbedienungen. Sie können den Aktor aber auch in den Handbetrieb schalten und dann direkt über seine Kanaltasten jeden Kanal manuell an- und ausschalten. Voraussetzung dafür ist, dass der ETS-Parameter "Handbedienungsfreigabe" auf "freigegeben" eingestellt ist und die Netz- oder Busspannung anliegt.

**Handbetrieb vor dem ersten Herunterladen der Applikation**

Direkt nach der ersten Installation können Sie den Aktor in den Handbetrieb schalten, z. B. um die angeschlossenen Geräte zu testen.

#### Handbetrieb mit der ETS-Einstellung "Bus- und Handbetrieb"

Im Handbetrieb reagiert der Aktor auch auf KNX-Telegramme. Der zuletzt empfangene Befehl hat Vorrang. Ausnahme: Sicherheitsalarme haben bei dieser Einstellung immer Vorrang.

#### Handbetrieb mit der ETS-Einstellung "Handbetrieb exklusiv"

Im Handbetrieb reagiert der Aktor nicht mehr auf KNX-Telegramme, auch nicht auf Sicherheitsalarme! Diese Einstellung ist z. B. bei einer Wartung sinnvoll.

**Achtung!** Verbraucher können beschädigt werden. Bei der Bedie-<br>nung von Verbrauchern im "Handbetrieb exklusiv" über die Kanaltasten wirken übergeordnete Sicherheitsfunktionen nicht mehr (z. B. Zwangsführung). Lassen Sie daher zur Vermeidung von Beschädigungen bei der Handbedienung besondere Vorsicht walten!

**| Hinweis:** Achten Sie darauf, dass der ETS-Parameter "Handbe-<br>triebsart" auf "Bus- und Handbetrieb" gestellt ist (**kein** "Handbetrieb exklusiv"), wenn Sie die Anlage an den Betreiber übergeben.

Eine weitere, in der ETS einstellbare Funktion, ist der zeitlich begrenzte Handbetrieb. Dabei stellen Sie eine Zeit ein, nach deren Ablauf der Handbetrieb (auch Handbetrieb exklusiv) automatisch beendet wird und der Aktor wieder auf KNX-Telegramme reagiert.

**7**

#### Was tun bei Störungen?

# **Was tun bei Störungen?**

Hier finden Sie eventuelle Störungen und deren mögliche Fehlerursachen.

#### Die rote Handbetriebs-LED und grüne Betriebs-LED "RUN" leuchten nicht, **Handbetrieb lässt sich nicht aktivieren.**

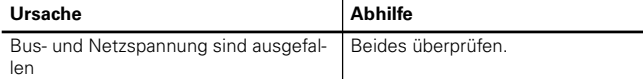

#### Die grüne Betriebs-LED "RUN" leuchtet nicht.

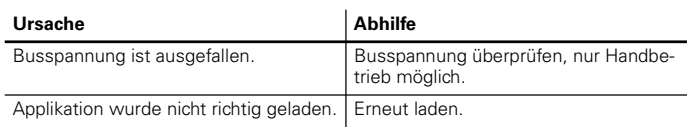

#### Die grüne Betriebs-LED "RUN" leuchtet nicht, die rote Handbetriebs-LED **leuchtet.**

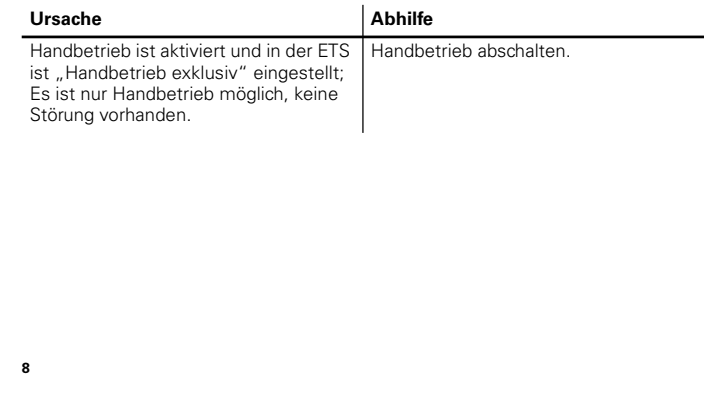

#### Was tun bei Störungen?

#### **Aktor reagiert nicht auf Handbetriebstaste, rote Handbetriebs-LED leuchtet nicht, keine Handbetätigung möglich.**

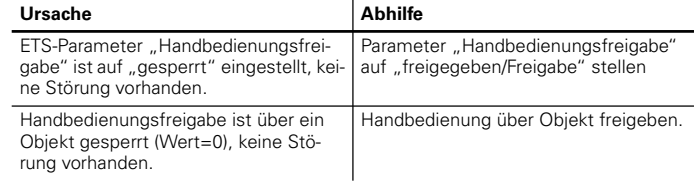

#### **Im Handbetrieb reagiert der Aktor nicht auf die Betätigung der Kanaltasten, rote Handbetriebs-LED leuchtet, keine Handbetätigung möglich.**

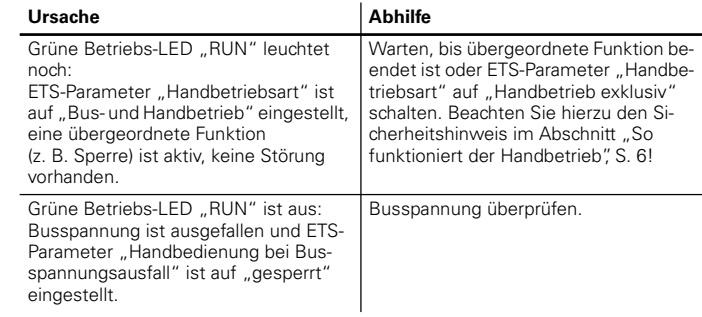

#### **Im Handbetrieb steuert der Aktor angeschlossene Verbraucher, ohne dass eine Kanaltaste betätigt wurde.**

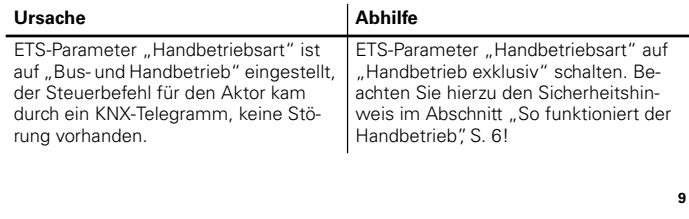

#### Wann und wie leuchten die LEDs

**10**

#### **Wann und wie leuchten die LEDs**

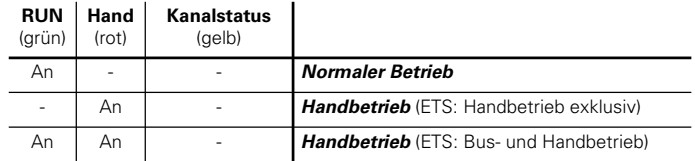

# **Zustände der LEDs in Abhängigkeit der Versorgungsspannung**

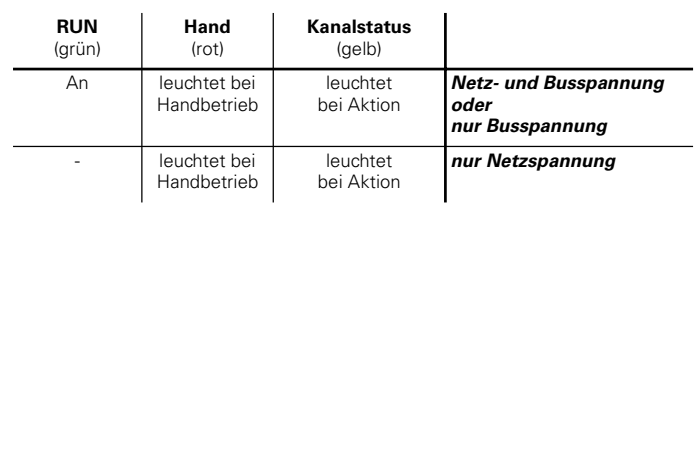

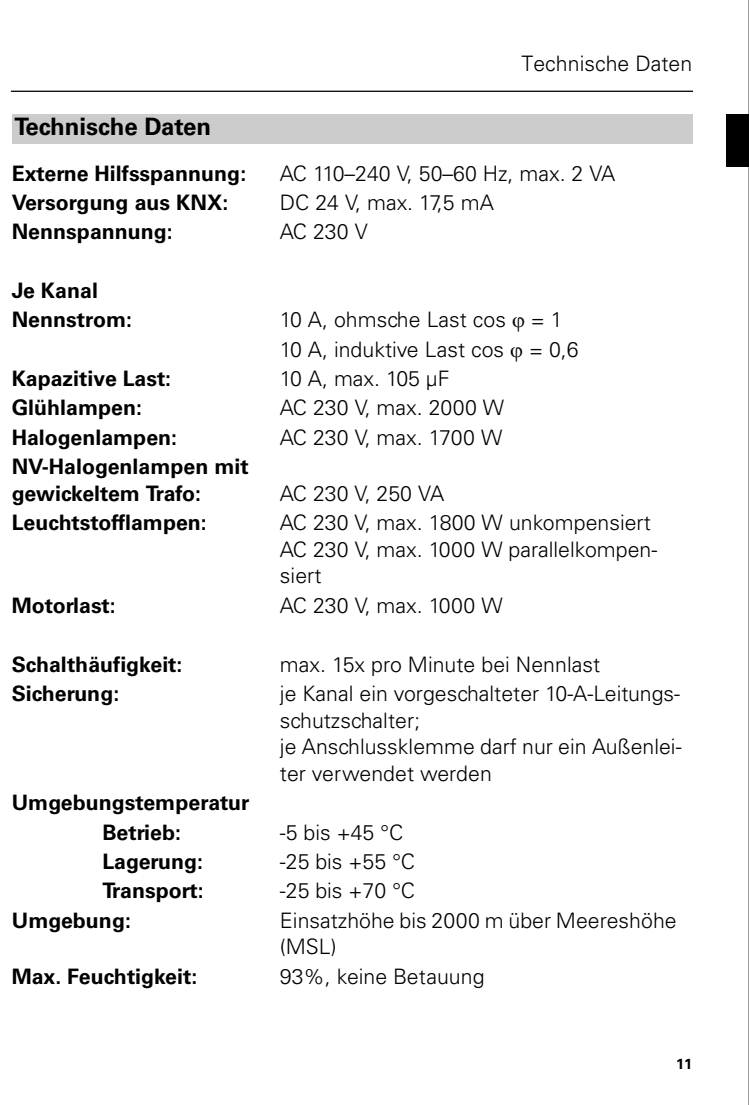

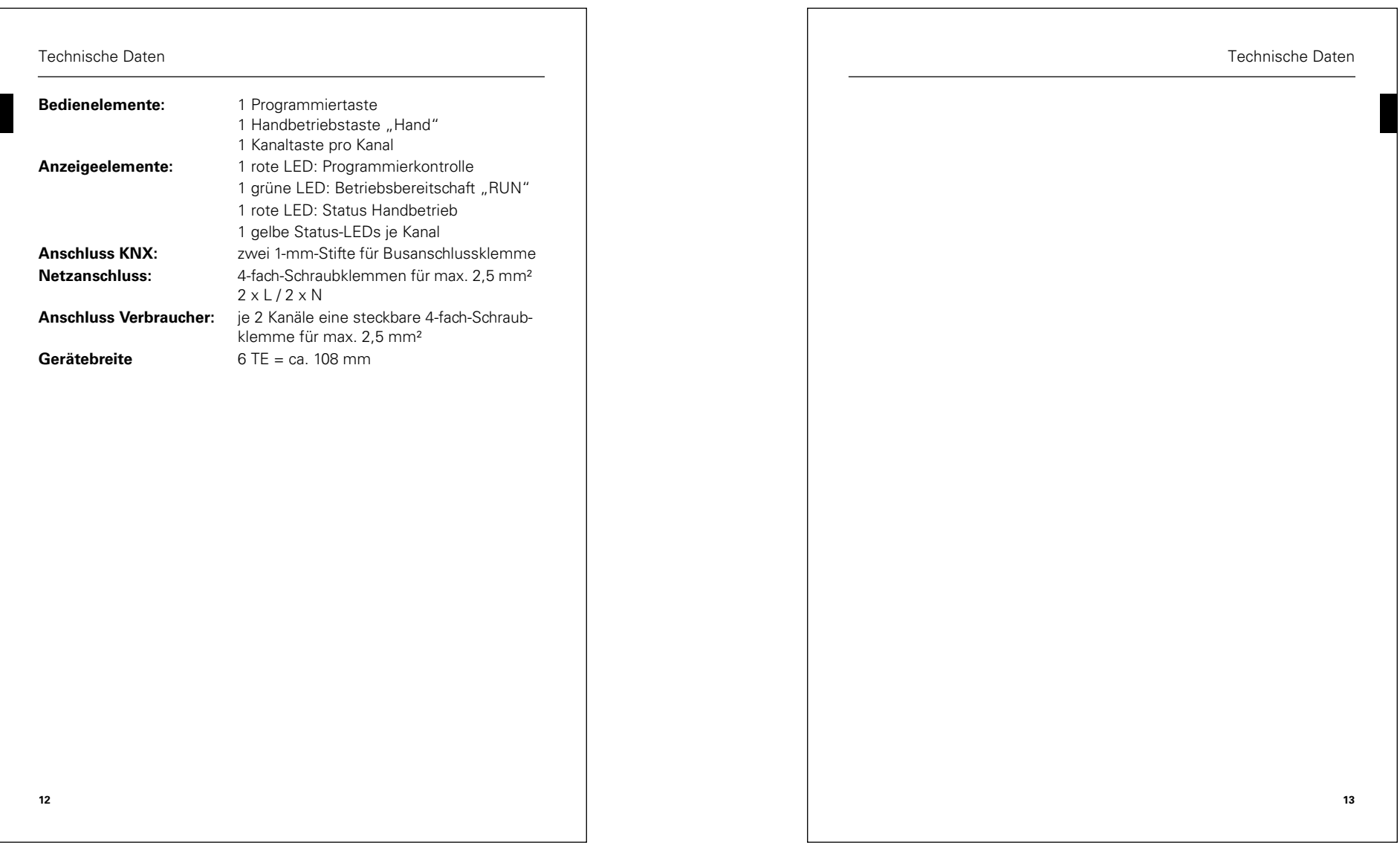

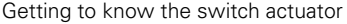

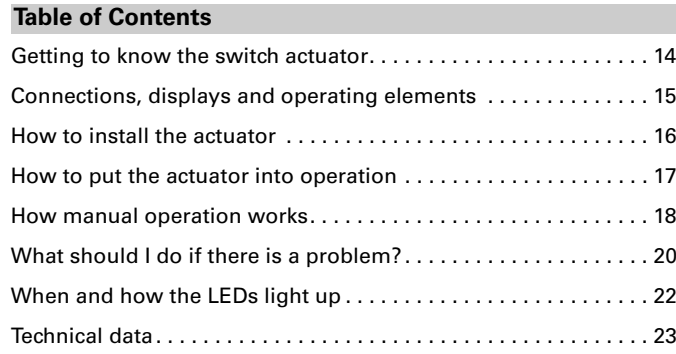

#### **Getting to know the switch actuator**

The **switch actuator REG-K/12x230/10 with manual mode** (hereafter called simply **actuator**) can switch loads via separate, floating make contacts as part of KNX:

You can switch the actuator to manual operation and check that it works even without ETS programming, and you can control the connected loads directly at the actuator in the event of an KNX failure.

The actuator has a bus coupler. It is installed on a DIN rail, with the bus connection made via a bus connecting terminal. It is supplied with power both from the bus voltage and from the mains. This makes three different operating modes possible:

#### **Bus and mains supply**

This is a standard operating mode. The actuator is supplied by both the bus and mains voltages.

Connections, displays and operating elements

#### **Bus supply only**

The actuator is operated from the bus only. Manual operation is possible.

#### **Mains supply only**

It may only be possible to operate the actuator manually, without bus communication. You can activate the loads directly using the channel keys.

#### **Connections, displays and operating elements**

# Figure  $\mathbf 0$ :

- A Mains connection. The actuator has two connecting terminals each for the N and L cables (looping is possible).
- B Under the cable cover: Bus connecting terminal with programming button and programming LED (red)
- C Operational LED "RUN" (green)
- D Manual operation LED (red)
- E Manual operation key "On/Off"
- F Channel terminals for load voltage
- G Channel keys for manual control of the corresponding channel, only triggered when manual operation is "On"
- $(H)$  Channel status LEDs (yellow) for the corresponding channel
- $\cap$  Flap, opens to the front

#### How to install the actuator

#### **How to install the actuator**

- **Risk of fatal injury** from electrical current.<br>The actuator may only be installed and connected by skilled electricians. Observe the regulations valid in the country of use, as well as the valid KNX guidelines.
- $\circled{1}$  Figure  $\bullet$ : Place the actuator on the DIN rail from underneath  $\circled{A}$ and push it upwards. Then press up it up at  $\circledB$  so that the claws on the rear side fix into the rail  $\copyright$ .

**Caution!** The actuator can become damaged. Use the fuse devices  $\angle$ ! as shown in Figure  $\mathbf{P}$ 

– Protect connections by connecting a 10 A automatic cutout upstream

If you use separate fuses for the connections of two related switching channels, these must be on the same phase.

– if the mains voltage is looped, protect the mains connection with a 10 A circuit breaker connected upstream as well

**Risk of fatal injury** from electrical current.<br>The outputs may be live when the load voltage is connected. The switch outputs have bistable relays. If subjected to strong vibrations during transportation, the switch contacts might change to the enabled state.

After connecting the bus/mains voltage, wait at least 30 seconds. The relays of the channels will be switched off. The relays of the channels can be set to the position desired simply by switching "On/ Off".

- 2 Figure **3**: Connect KNX.
- $\textcircled{3}$  Figure  $\bigcircled{A}$ : Connect the mains voltage.
- 4 Switch on the bus/mains voltage.
- 5 Wait at least 30 seconds.

**16**

#### How to put the actuator into operation

- 6 The relays of the switching channels can be set to the position desired simply by switching "On/Off".
- 7 Figure §: Connect the loads.
- 8 Switch on the load voltage.

Now you can check the functionality of the actuator and the connected loads without having to load the application from the ETS. (see section "How manual operation works", p. 18.)

## **How to put the actuator into operation**

- 1 Open the flap.
- 2 Press the programming button.
- The red programming LED lights up.
- 3 Load the physical address and application from the ETS into the actuator.
- The red programming LED goes out.

#### After downloading:

#### **Only the operating LED "RUN" lights up.**

The application was loaded successfully, the actuator is ready for operation.

How manual operation works

# How manual operation works

#### **How manual operation works**

Normally, you control the connected devices using push-buttons or by remote control. However, you can also switch the actuator to manual operation and then use the channel keys to manually switch the connected devices on and off. In order to be able to do this, the ETS parameter "Manual operation enabled" must be set to "enabled" and mains or bus voltage must be present.

#### **Manual operation before downloading the application for the first time**

Immediately after the initial installation, you can switch the actuator to manual operation, e. g. in order to test the connections.

**Manual operation with the ETS setting "Bus and manual operation"** In manual operation, the actuator also responds to KNX telegrams. The command last received is given priority. Exception: Safety and security alarms always have priority with this setting.

**Manual operation with the ETS setting "Manual operation only"** In manual operation, the actuator does not respond to KNX telegrams. nor to safety alarms! This setting can be useful when carrying out maintenance, for example.

**Caution!** The loads could become damaged. When operating loads in "Manual operation only" using the channel keys, prioritised safety functions (e.g. priority control) no longer work. To prevent damage you should therefore be very careful when operating manually.

**1 Note:** Make sure that the ETS parameter "Manual operating mode" is set to "Bus and manual operation" (**not** "Manual operation only"), when you hand over the system to the operator.

Time-limited manual operation is another function that can be set in the ETS. With this function, you can set a time period after which manual operation (including "Manual operation only") is cancelled automatically. The actuator then responds to KNX telegrams again.

# *How to set the actuator to manual operation* Figure  $\mathbf 0$ :

 $(1)$  Press the manual operation key  $(1)$ .

The red manual operation LED D lights up. The actuator is in manual operation.

- The green operating LED "RUN" C goes out when "Manual operation only" is set in the ETS.
- The green operating LED "RUN" C remains lit when "Bus and manual operation" is set in the ETS.

#### *How to control the channels in manual operation*

1 To switch the channels on and off: press the corresponding channel key G.

The corresponding channel status LED lights up when the relay is closed.

#### *How to end manual operation*

 $(1)$  Press the manual operation key  $(2)$  again.

The red LED D will go out. The green operational LED "RUN" C will light up. The actuator now only responds to KNX telegrams.

## What should I do if there is a problem?

# **What should I do if there is a problem?**

Here you will find possible reasons for malfunctions and how to remedy them.

#### **The red manual operation LED "Manual" and the green operating LED "RUN" are not lit. Manual operation cannot be activated**

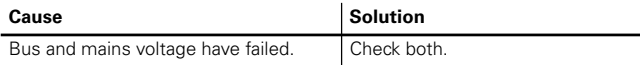

#### **The green operating LED "RUN" is not lit.**

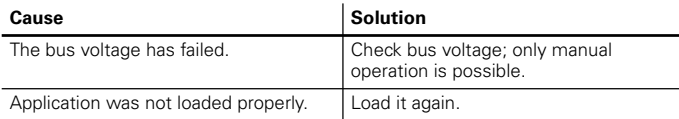

#### **The green operating LED "RUN" does not light up, the red manual operation LED lights up.**

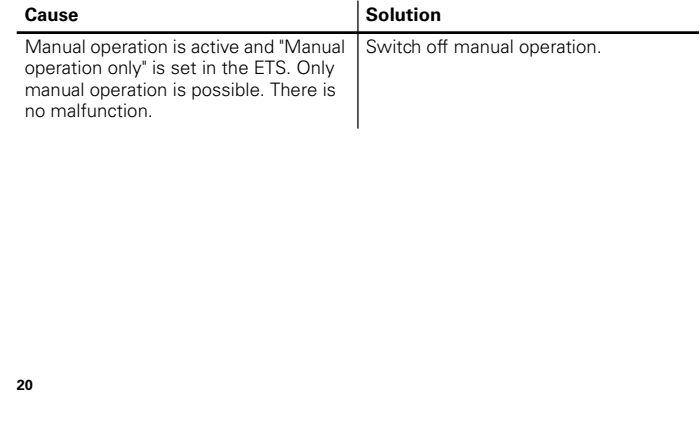

#### What should I do if there is a problem?

#### **Actuator does not react to the manual operation key, the red manual operation key does not light up, manual operation is not possible.**

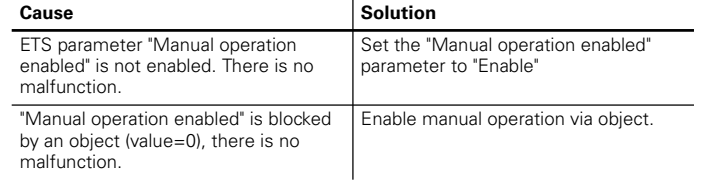

#### **In manual operation, the actuator does not react to the activation of the channel keys, the red manual operation LED lights up, manual mode is not possible.**

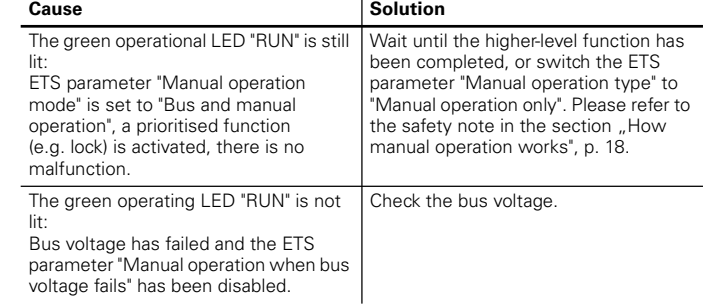

#### **In manual operation, the actuator controls connected loads without a channel key being pressed.**

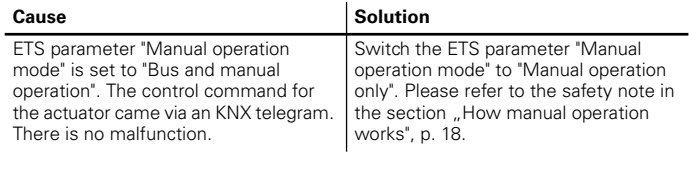

# When and how the LEDs light up

# **When and how the LEDs light up**

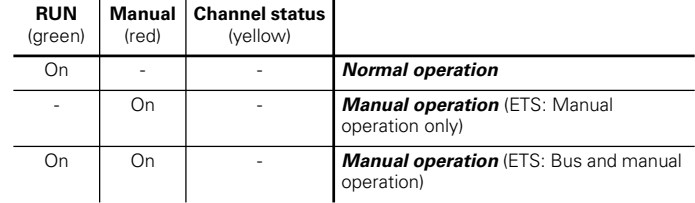

# **Statuses of the LEDs relative to the supply voltage**

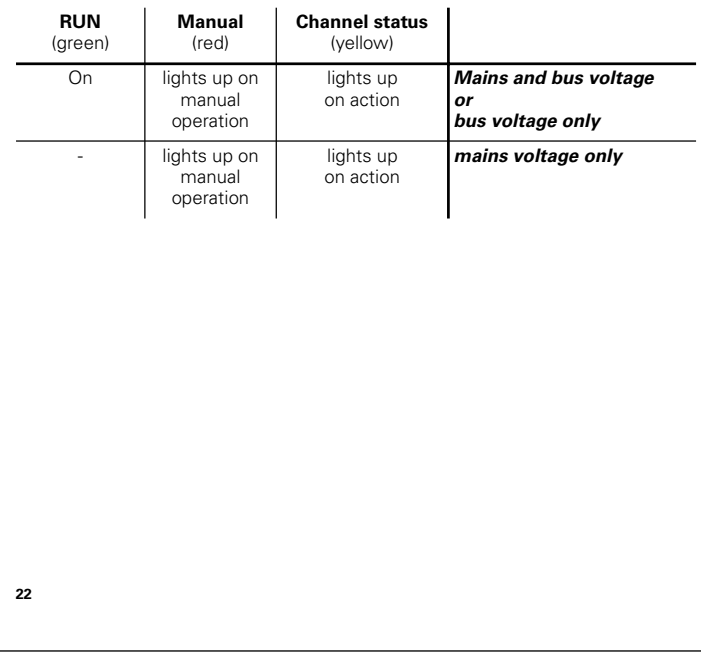

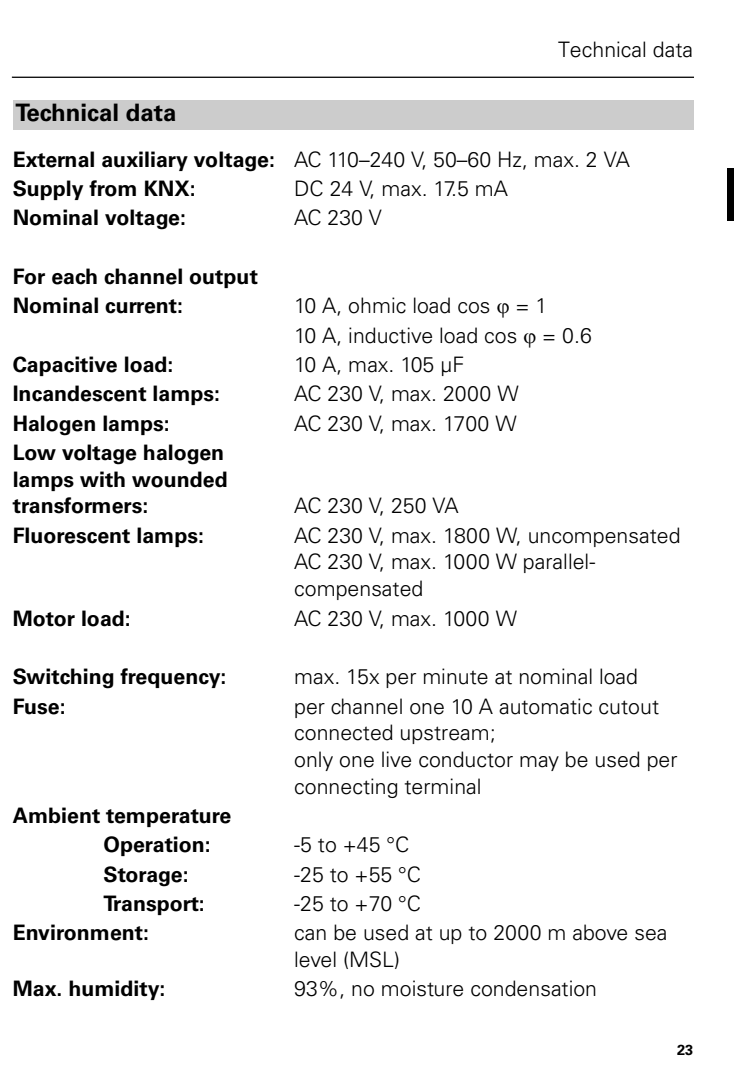

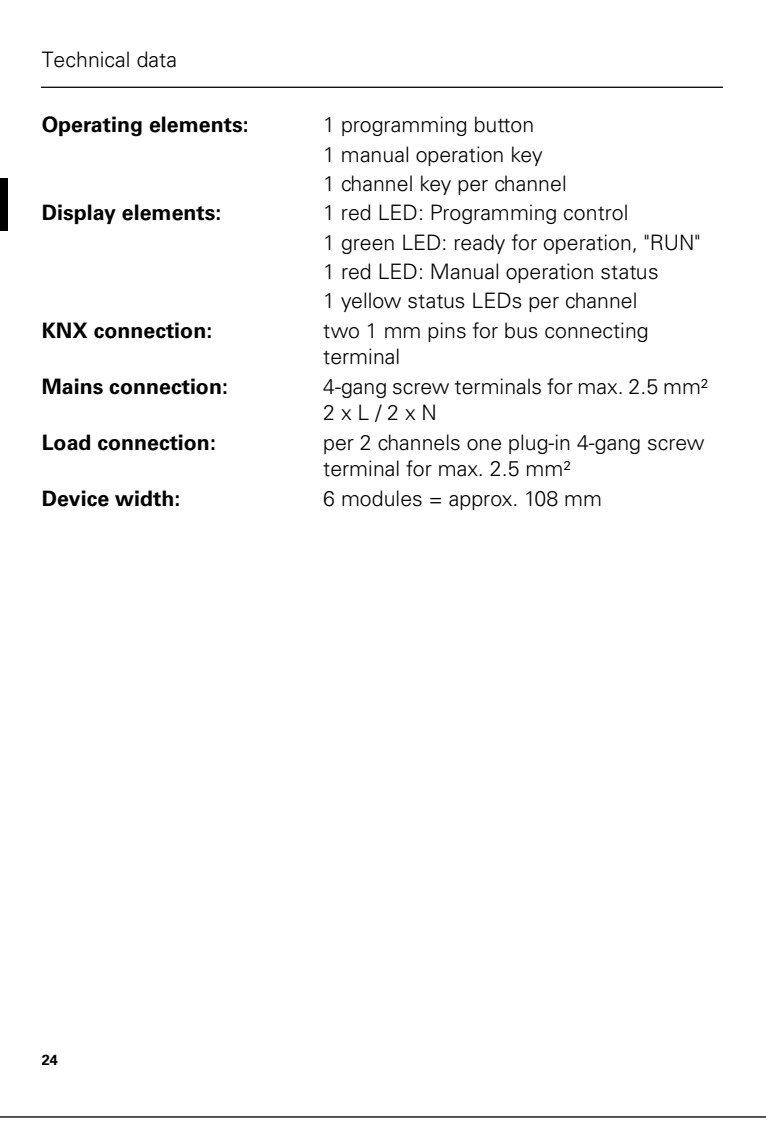